Monitores G5e

# **23-2 Software**

## **Atualização do Software**

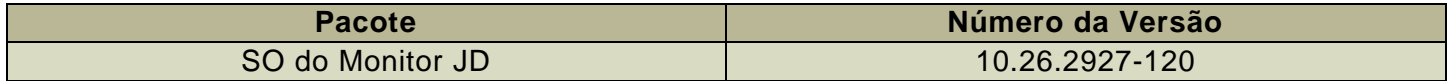

JOHN DEERE

Tempo de instalação do SO do monitor JD: Aproximadamente 20 minutos, sem dados existentes. O tempo de instalação varia dependendo da quantidade de dados e da versão do software atualmente instalada no monitor. Os pacotes mais recentes para os Monitores Geração G5e podem ser baixados e instalados sem fio ou usando uma unidade USB e o Gerenciador de Software John Deere. Consulte "Instruções de Instalação do Software" na seção Atualizações de Software do site StellarSupport™ para obter mais informações.

#### **Atualizações de Softwares de Aplicativos da Máquina**

Os Aplicativos da Máquina estão localizados em configurações da máquina no menu do G5e. Para instalar atualizações necessárias dos aplicativos da máquina, o concessionário John Deere deverá usar o Service ADVISOR™.

## **Novos Recursos e Melhorias**

**Para obter mais informações sobre o Monitor G5e, consulte o manual de vendas ou entre em contato com seu Concessionário John Deere.**

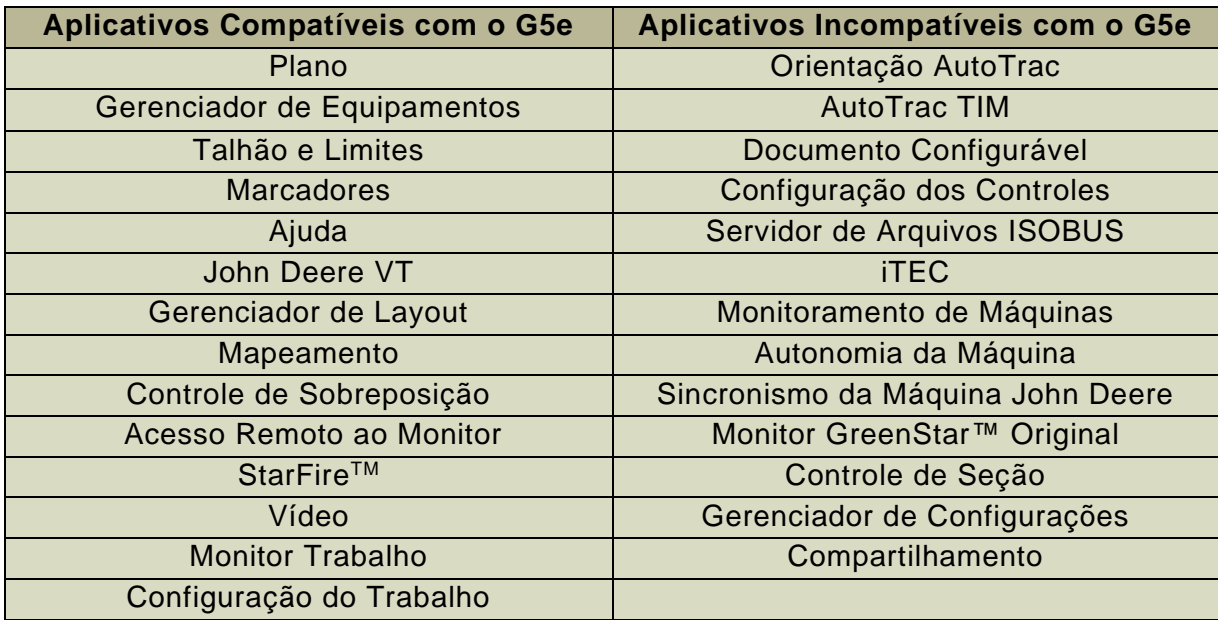

#### **Aplicativos Compatíveis**

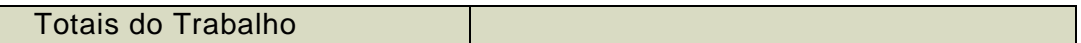

### **Configurações do Sistema Compatíveis**

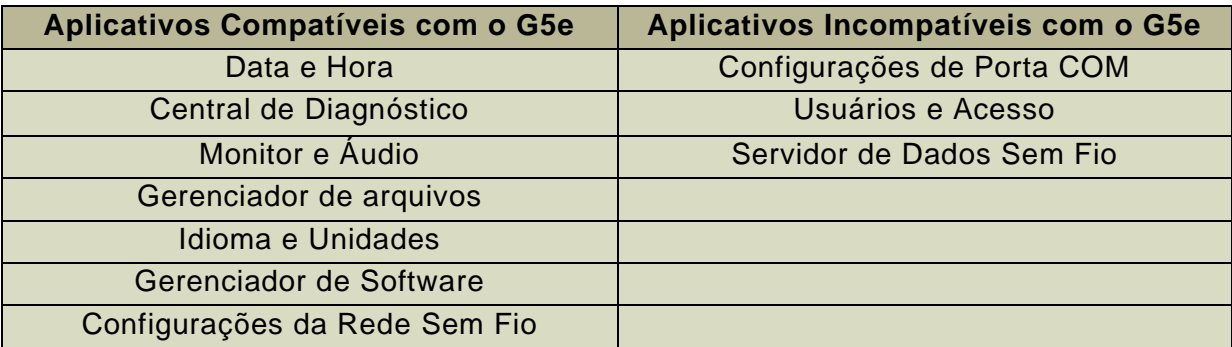

#### **John Deere VT:**

Monitor padronizado para todas as unidades de controle e implementos compatíveis. Substitui o ISOBUS VT e deve ser usado somente com produtos da John Deere.

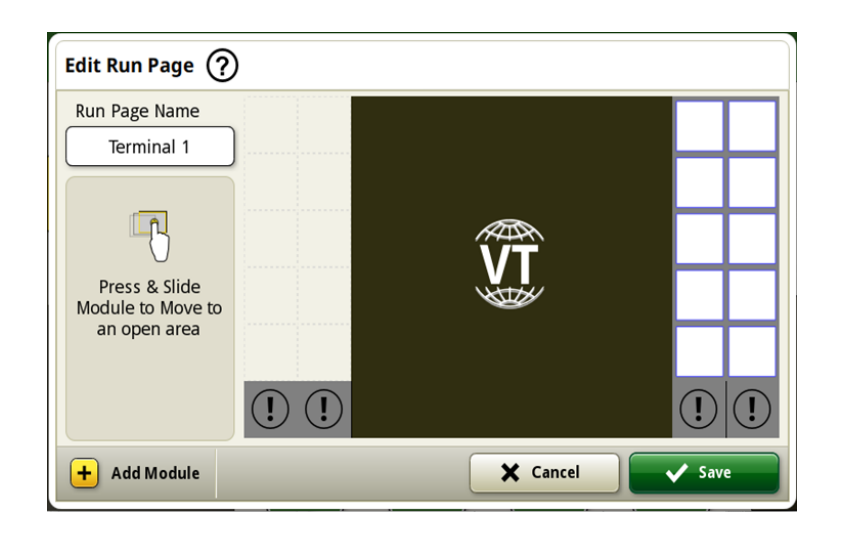

#### **Configuração do Data Sync**

Com a introdução da Configuração do Data Sync, os clientes poderão compartilhar dados automaticamente entre todas as suas máquinas e o John Deere Operations Center. Dados de Configuração, como novos Limites, Pistas de Orientação, Produtos ou Marcadores, podem ser compartilhados e sincronizados automaticamente com todas as máquinas habilitadas em segundos. A Configuração do Data Sync pode ser habilitada ou desabilitada para máquinas selecionadas no John Deere Operations Center. Este recurso requer uma conexão de dados ativa que pode ser fornecida por um Modem JDLink ou um dongle Wi-Fi compatível.

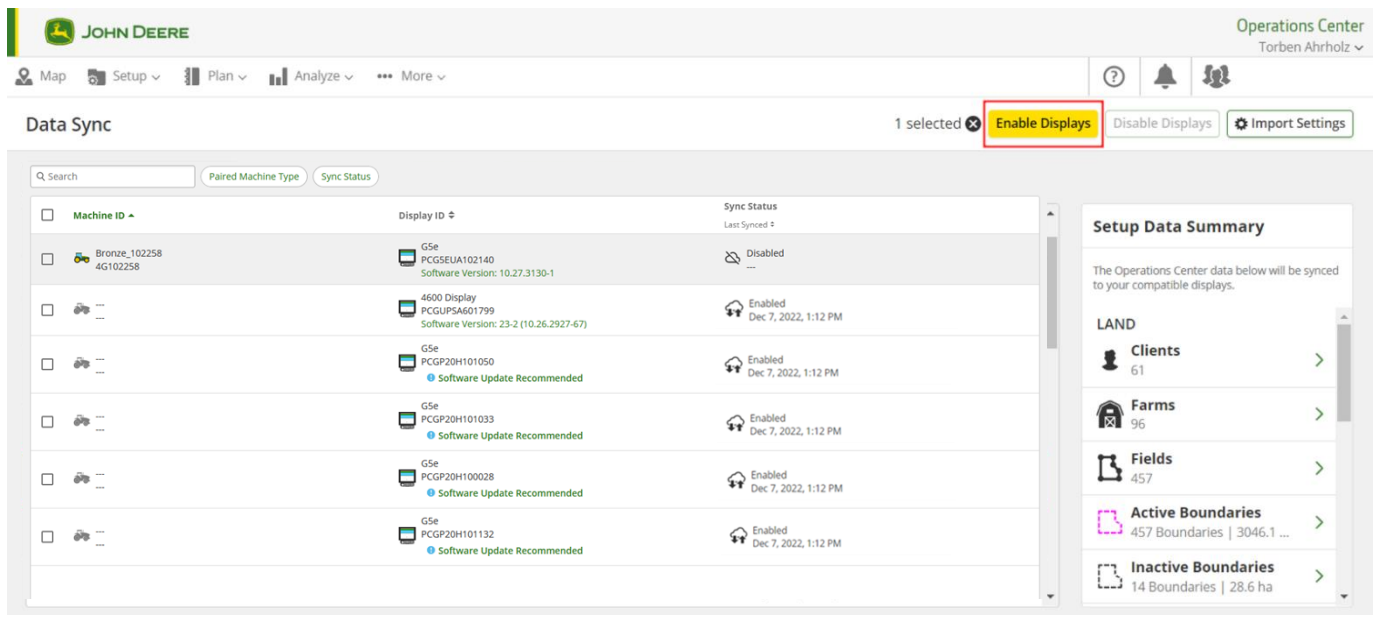

Antes da sincronização das máquinas, é altamente recomendável fazer uma limpeza de dados. Tudo aquilo que estiver listado como entidades de dados "disponíveis" será sincronizado com as máquinas quando ativado. Quaisquer dados em máquinas ativadas que forem diferentes da lista sincronizada do Operations Center serão removidos das máquinas e armazenados em backup em "Arquivo" no Operations Center.

#### **Desabilitar Exclusões com Configuração do Sincronismo de Dados**

Para ajudar a reduzir a exclusão acidental de dados de configuração críticos, os monitores habilitados não poderão excluir tipos de arquivo de configuração do monitor. Essa ação ainda pode ser executada no Operations Center.

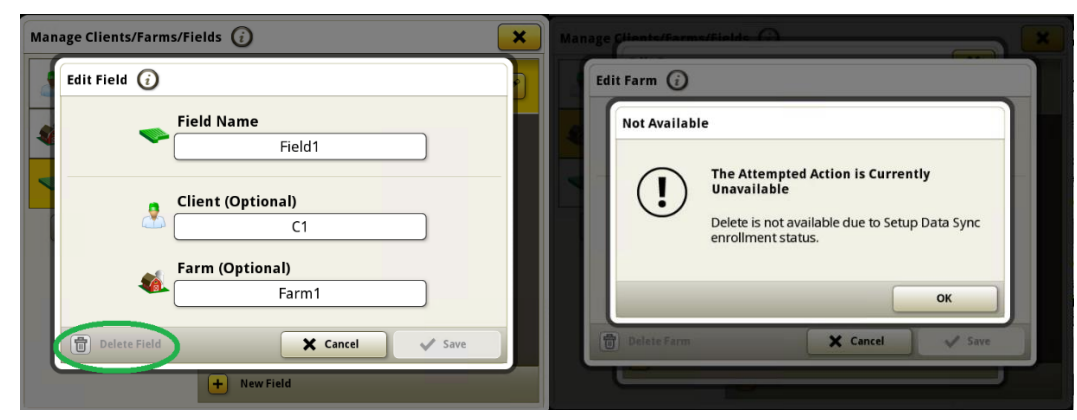

#### **Acesso Remoto ao Monitor (RDA)**

A distância não é mais uma barreira com o Acesso Remoto ao Monitor. Com o seu consentimento, essa solução avançada permite que os técnicos se conectem remotamente ao monitor na sua cabine para ajudar a fazer ajustes quase em tempo real para otimizar a máquina para condições variáveis ou para solucionar problemas em potencial.

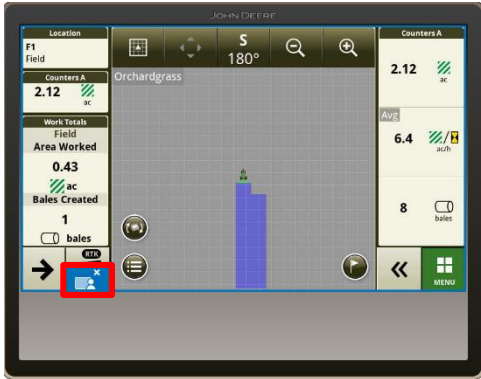

#### **Planejador de Trabalho**

O Planejador de Trabalho é uma experiência de planejamento de trabalho totalmente integrada, que transforma os planos de trabalho em uma experiência de configuração automatizada eliminando as suposições que o operador precisaria fazer no campo. Com o trabalho planejado, é fácil configurar o monitor Geração G5e. Chega de ligações, SMS ou informações em papel para explicar o que fazer em cada talhão. Os operadores sempre têm a configuração adequada para cada talhão no monitor G5e. Os agricultores que fazem uso do Planejador de Trabalhos no John Deere

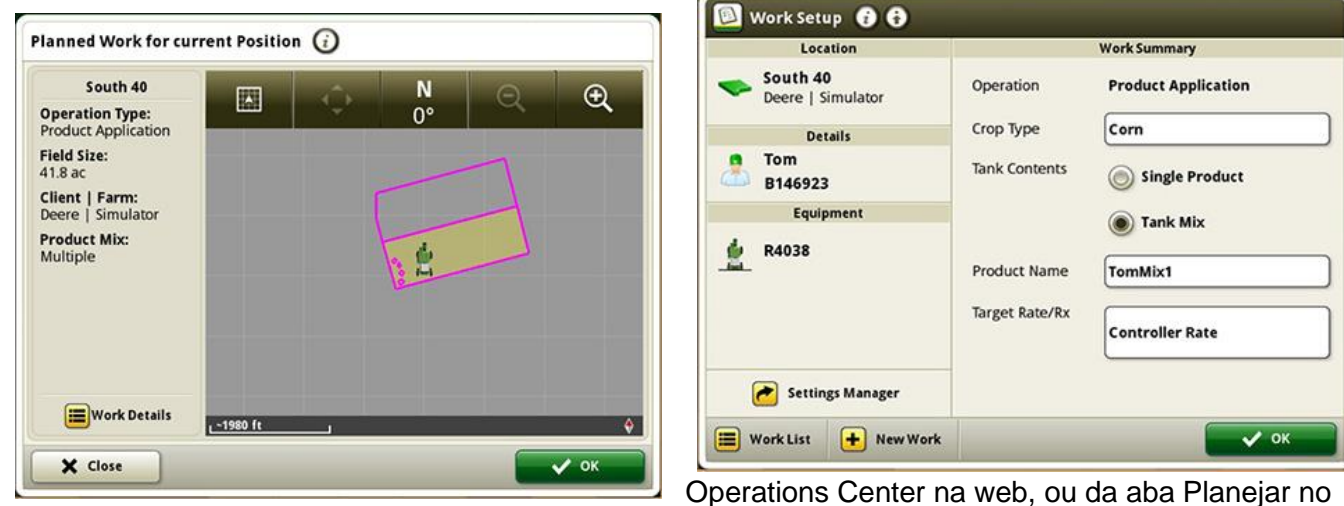

Operations Center mobile, para enviar os trabalhos planejados para o monitor G5e ficam confiantes sabendo que o trabalho está sendo executado como deveria.

*Esquerdo*: O Planejador de Trabalho define automaticamente os detalhes de configuração de trabalho do monitor G5e para os operadores.

*Direita*: Acerte sempre a configuração do trabalho no monitor G5e com o Planejador de Trabalho.

#### **Listas de Trabalho Atualizadas em Toda a Frota com Remoção Automática dos Planos de Trabalho Concluídos**

Os planos de trabalho serão automaticamente removidos de todos os monitores conectados após terem sido concluídos, independentemente de qual máquina concluir o trabalho. Planos de trabalho concluídos ou excluídos manualmente no Operations Center também serão removidos.

## **Informações Adicionais e Materiais de Treinamento**

#### **Manual do Operador**

Uma cópia do Manual do Operador do Monitor G5e está disponível no aplicativo Centro de Ajuda no monitor. Este conteúdo é atualizado com atualizações de software, conforme o necessário. Sempre leia o Manual do Operador mais recente antes de usar. Para obter uma cópia do Manual do Operador, consulte seu concessionário ou acesse [techpubs.deere.com.](https://techpubs.deere.com/)

#### (?) **Ajuda na Tela**

A ajuda na tela complementa as informações encontradas no Manual do Operador. Abra o aplicativo Central de Ajuda no monitor para consultar a ajuda na tela ou pressione o ícone Informações na parte superior de qualquer página para visualizar as informações de ajuda relevantes para essa página. A Ajuda na Tela do Monitor G5e também está disponível para consulta em [displaysimulator.deere.com.](http://displaysimulator.deere.com/)

#### **Simuladores de Treinamento**

Para saber mais sobre os Monitores G5e, há um simulador de treinamento online disponível em [displaysimulator.deere.com](http://displaysimulator.deere.com/)

#### **Observação:**

As imagens mostradas podem ser diferentes do que o monitor real mostra, mas devem ter o mesmo conteúdo que o mostrado no monitor. O Geração 4 e G5e compartilham muitos dos mesmos recursos e capturas de tela mostradas podem ser de qualquer um dos monitores.

## **Notas de Versão**

Estas são as notas de versão de atualização do SO do Monitor JD para os Monitores G5e. As notas de versão podem ser encontradas em [www.stellarsupport.com.](http://www.stellarsupport.com/) Observação: O uso que você faz do software é delimitado pelo Contrato de Licença de Usuário Final incluído no software.

#### **Copyright © 1996-2023 Deere & Company**